# **Enigma**

**#1**

GC448A

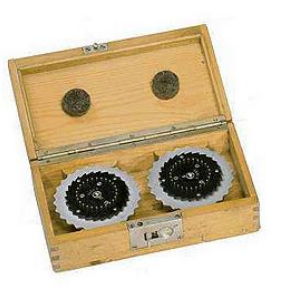

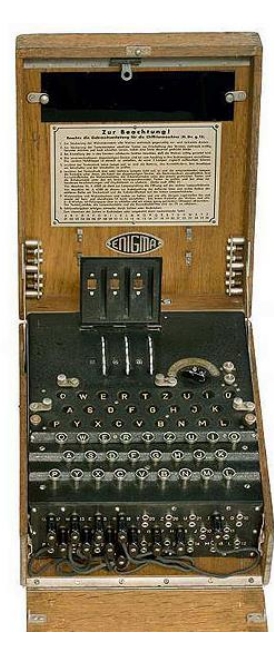

#### Lehrmeister Wikipedia

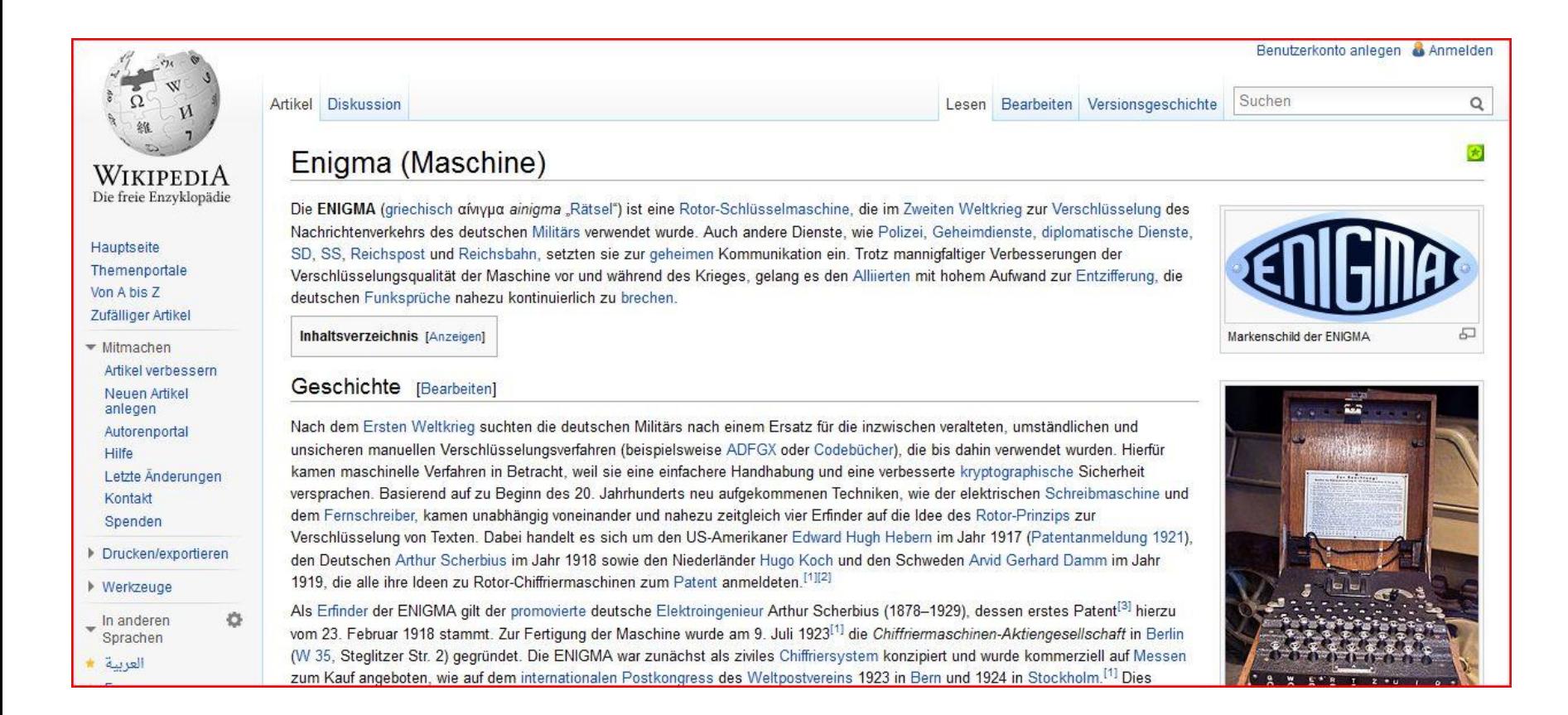

#### Enigma einfach

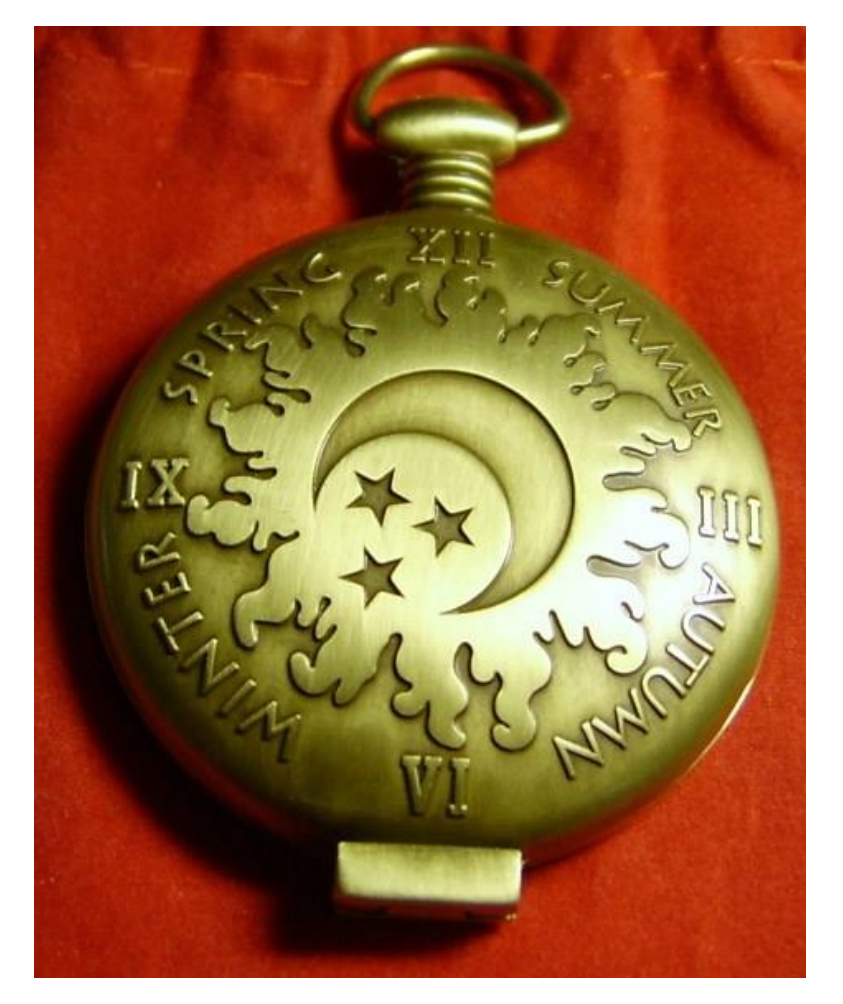

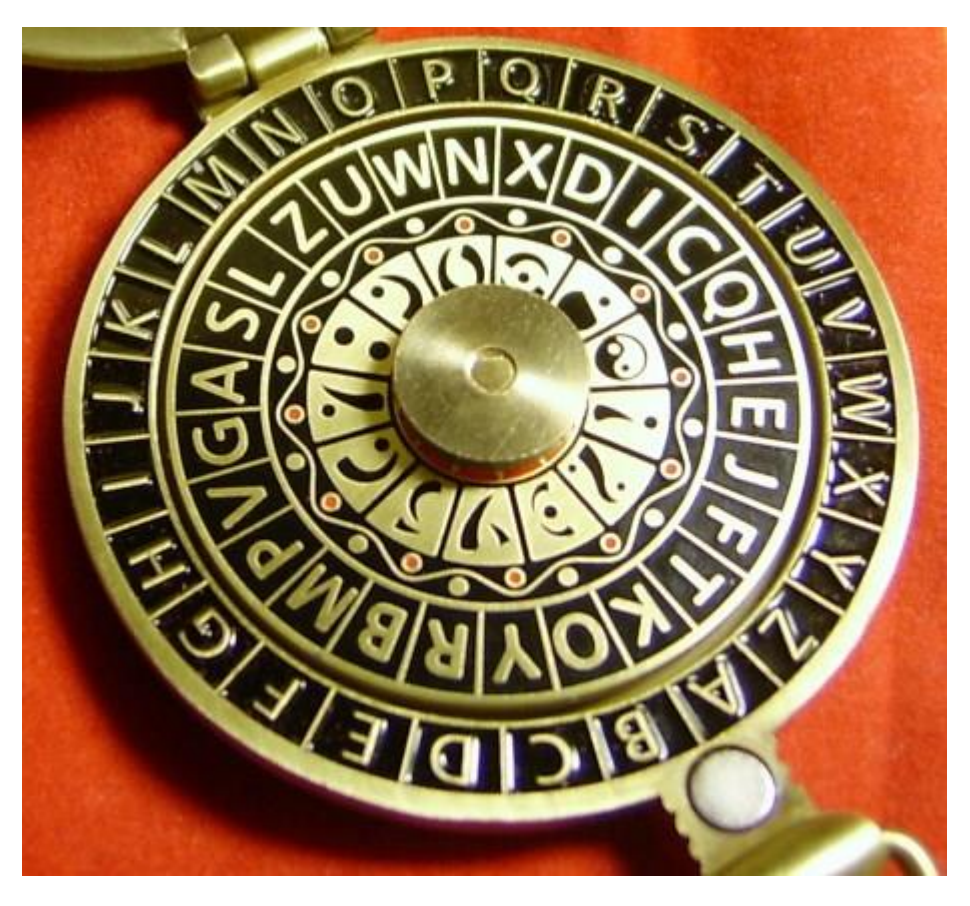

#### Enigma einfach (Varianten)

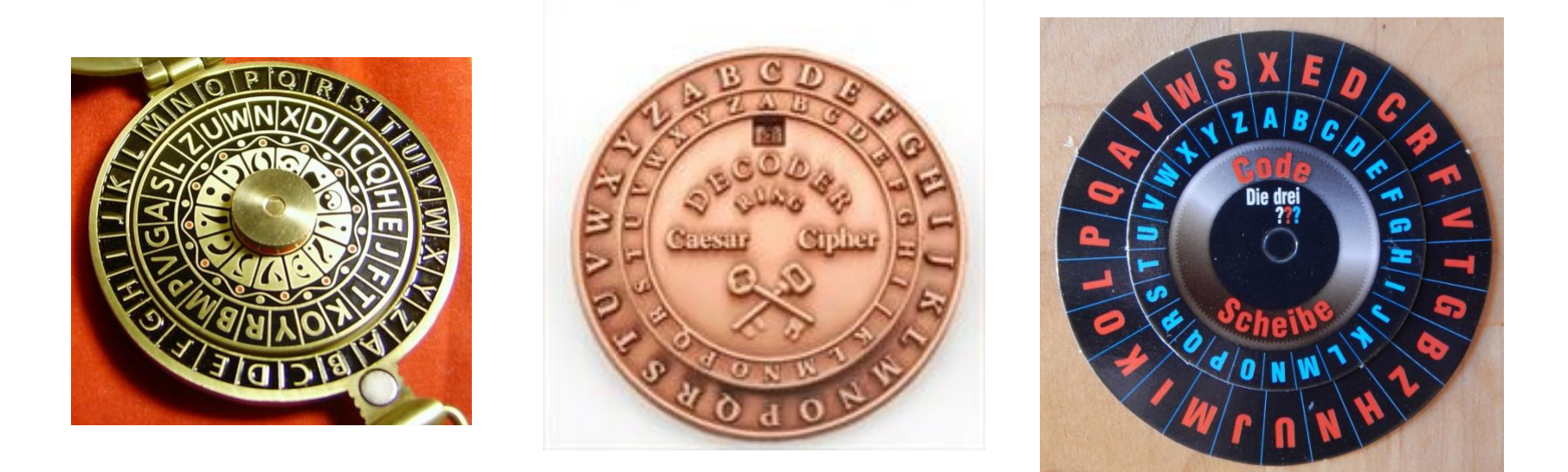

Es gibt 26! oder 403.291.461.126.605.635.584.000.000 verschiedene Kombinationsmöglichkeiten für eine Codierscheibe.

Sender und Empfänger müssen sich also über das verwendete "Modell" einig sein.

## Enigma einfach (Pocket Decoder)

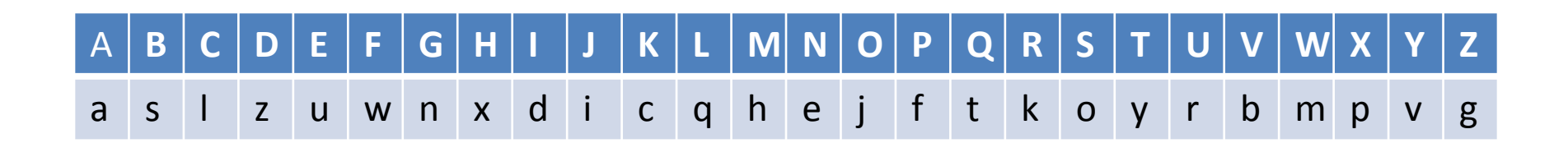

oder:

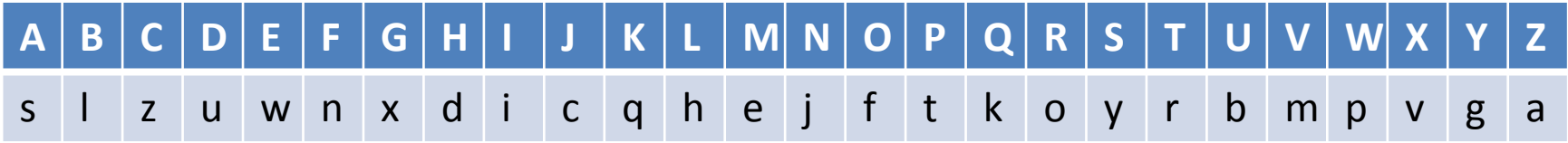

oder 24 weitere Möglichkeiten, wie die Ringe zueinander stehen können.

Sender und Empfänger müssen sich also über die Einstellung der Scheiben einig sein.

## Enigma einfach

Um ein Rätsel, dass mit dem Pocket Decoder *verschlüsselt* wurde zu entschlüsseln, muss ich im Listing

- 1) Einen Hinweis finden, dass der "Pocket-Decoder" als Codierscheibe benutzt wurde und
	- 2) Den Hinweis auf die Stellung der Scheiben finden.

## Enigma

Um einen Enigma-verschlüsselten Text zu entschlüsseln, brauchen wir zunächst eine Enigma. Hier hilft uns Wikipedia wieder einmal weiter…

## **Weblinks** [Bearbeiten]

#### Exponate

. Orte, an denen authentische Enigma-Maschinen zur Schau gestellt werden &, englisch

#### Simulationen der Maschine

Windows &, ENIGMA I, M3 und M4 realitätsnah visualisiert, englisch

- . Windows &, weitere Varianten wie ENIGMA G und ENIGMA T sowie NEMA und SIGABA, englisch
- MAC OS **a**, englisch
- · RISC OS & englisch

#### Simulationen der Verschlüsselung

- Papier-Enigma D (PDF; 84 kB), Papier-Version der Enigma-Verschlüsselung
- Javascript &, browserübergreifend

## Enigma

Vereinfacht gesagt ist das "Monstrum" ENIGMA nichts weiter, als eine Schreibmaschine, bei der das "Signal" der gedrückten Taste durch 4 verschiedene Pocket-Decoder wandert, ehe eine Ausgabe erfolgt.

Wir suchen im Listing also nur den Schlüssel, wie wir die Enigma einstellen müssen. Nur bei der Enigma ist er etwas "komplizierter" als "A=S" beim Pocket-Decoder.

Ein Enigma-Schlüssel besteht in der Regel aus diesen 5 Elementen:

- Umkehrwalze
- Walzenlage
- Ringstellung
- Steckbrett
- Grundstellung

Diese Einstellungen wollen wir anhand eines Beispiels mit der Javascript basierten "Universalenigma" anschauen.

## Beispiel

Das Listing enthält diese JPG-Datei:

> yvucg vqorf qmbxe thtfu *vhpce*

In den Dateieigenschaften finden wir dies:

C IV-I-V 13 23 05 AQ-BS-DU-EH-FN-IK-JZ-.. ಬೆ ಬೆ ಬೆ ಬಿ GPS

Das sieht seltsam aus, das schauen wir uns genauer an.

• Umkehrwalze (UKW) – eine der vier "Pocket-Decoder" Die Simulatoren bieten im Normalfall die gebräuchlichen Umkehrwalzen B und C an.

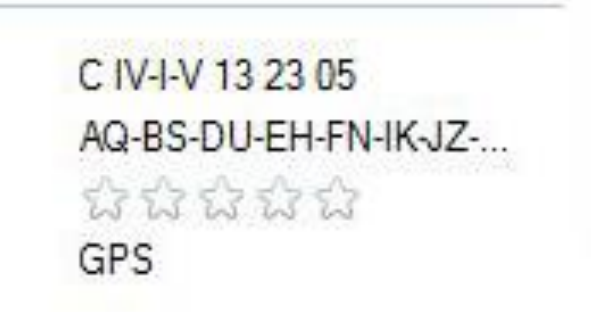

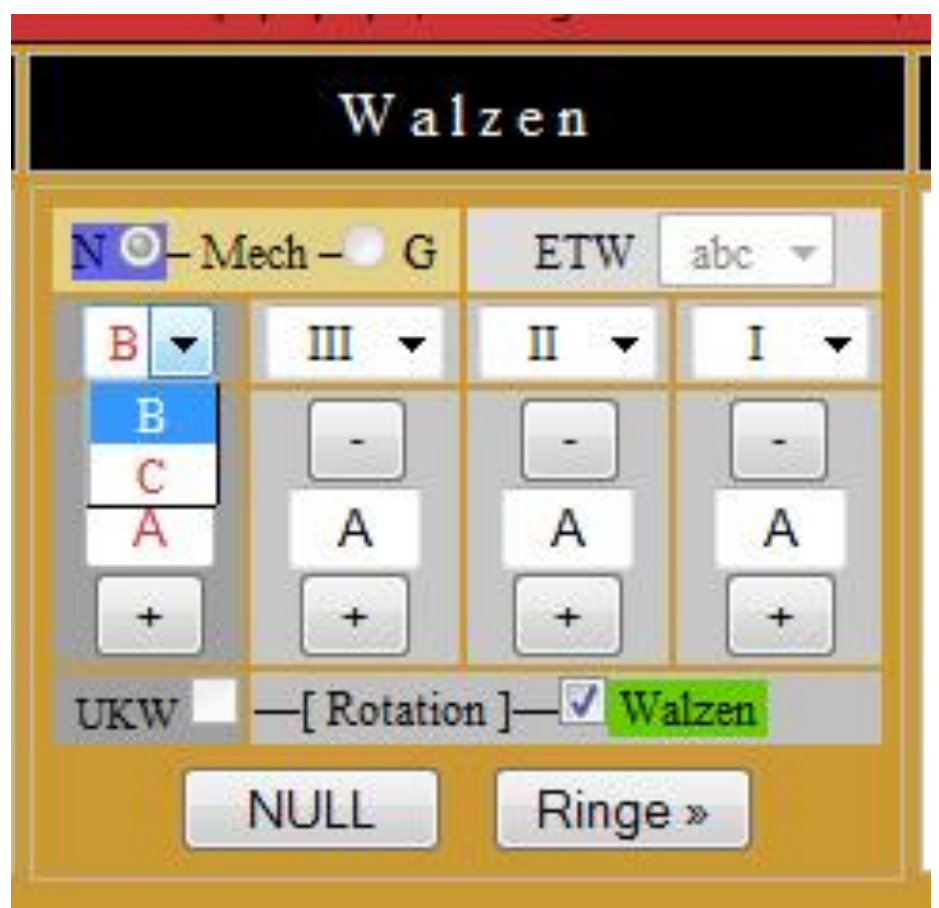

Walzenlage – die drei weiteren "Pocket-Decoder." Die Enigma M3 verfügt über 8 verschiedene dieser Walzen, von denen jeweils 3 zum Einsatz kommen. Üblicherweise wird die Walzenlage anhand von römischen Zahlen dargestellt.

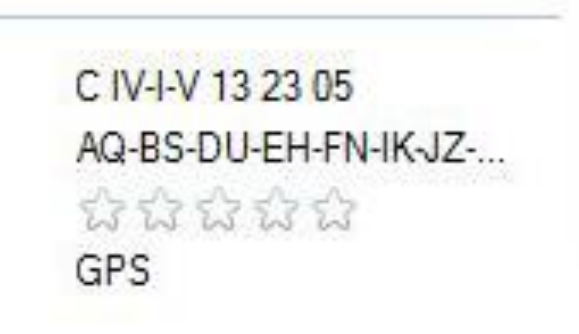

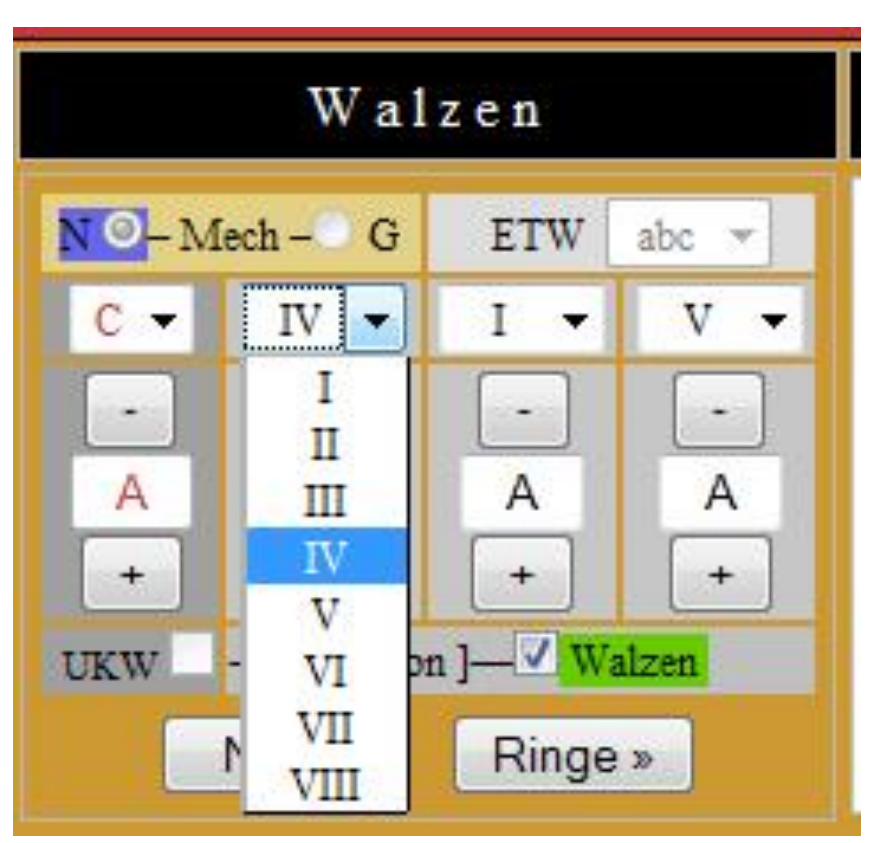

• Ringstellung – die Einstellung des jeweiligen Pocket-Decoders Die Umkehrwalze steht "fest". Daher besteht dieser Teil des Schlüssels in der Regel aus drei Zahlen im Bereich von 1-26, kann aber ggf. auch mit A-Z angegeben sein. Hier besteht dann jedoch Verwechslungsgefahr zur "Grundstellung" (s.u.)

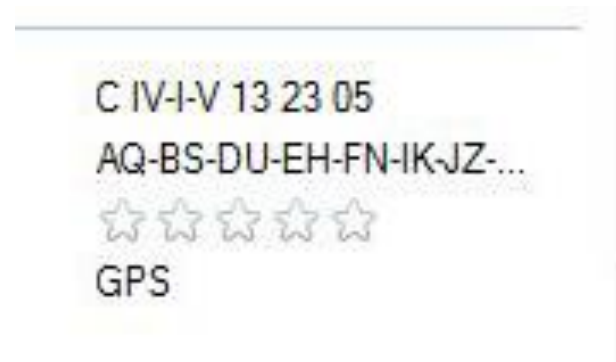

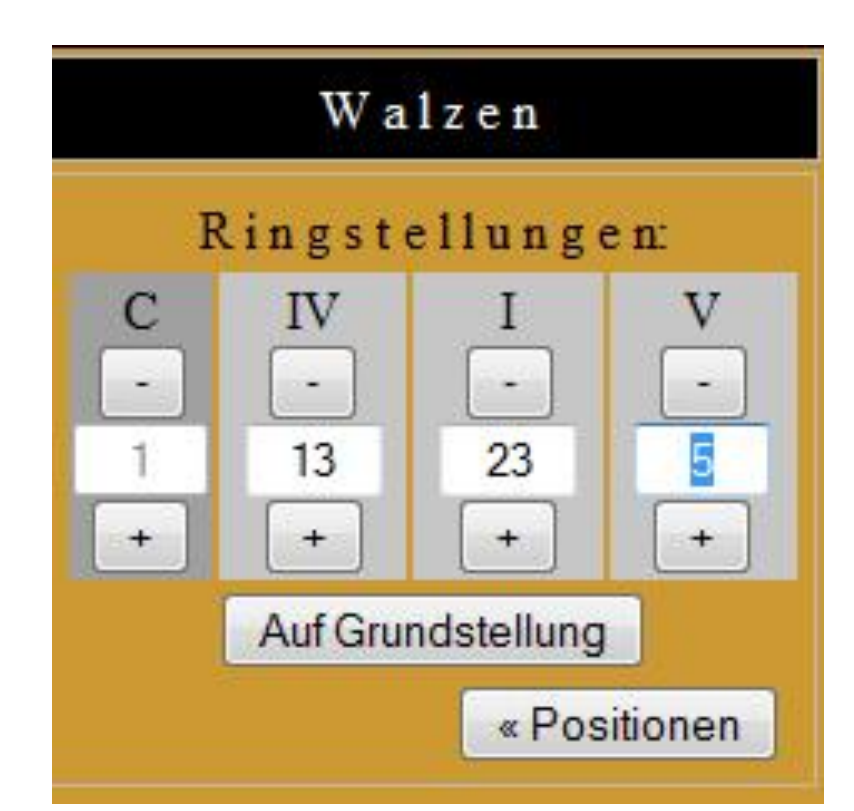

• Steckbrett – auf dem Steckbrett werden bis zu 10 Buchstabenpaare noch einmal extra miteinander vertauscht. So wird zum Beispiel aus jedem getippten A im innern der Maschine ein Q und aus jedem Q ein A. Normalerweise werden die Steckbrettverbindungen als Buchstabenpaare angegeben.

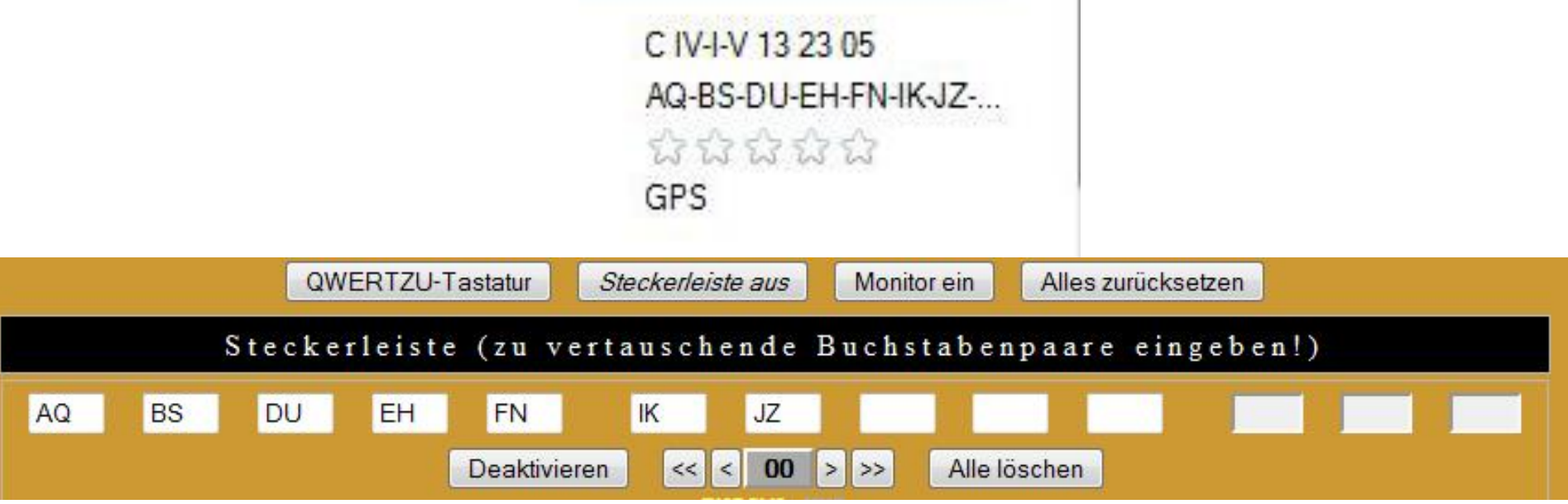

• Grundstellung – da sich die Walzen der Walzenlage mit jedem Tastendruck weiter bewegen, ist eine Grundstellung anzugeben. Normalerweise werden hier drei Buchstaben angegeben.

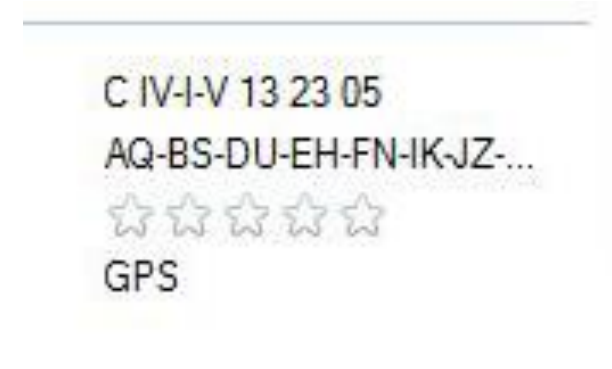

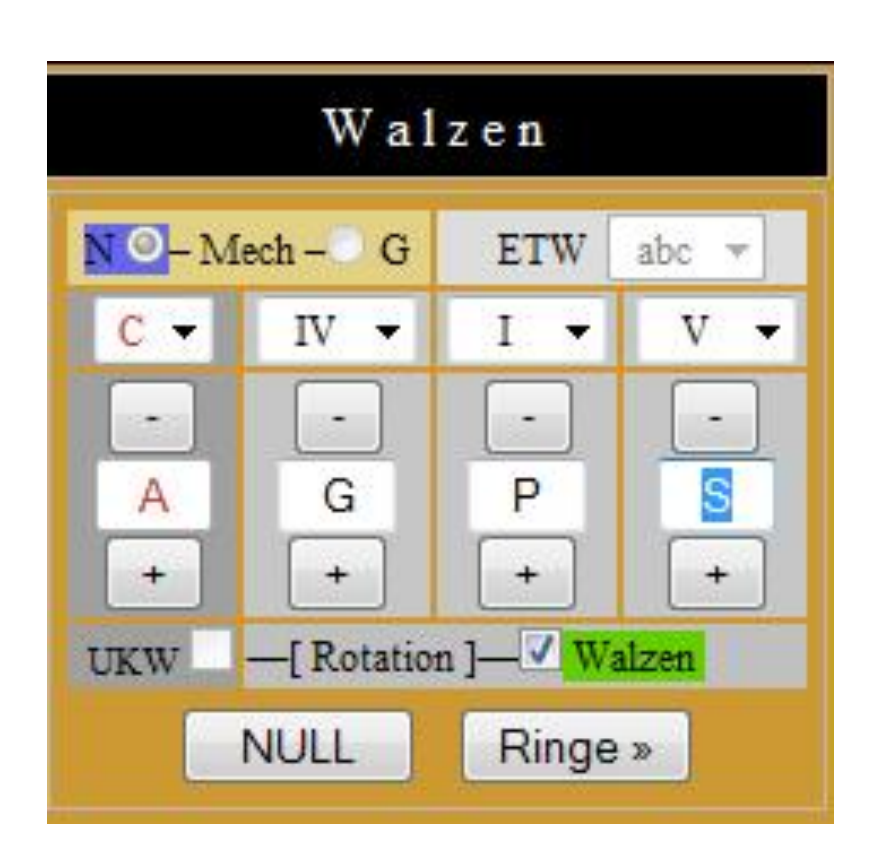

#### So wird aus: schließlich:

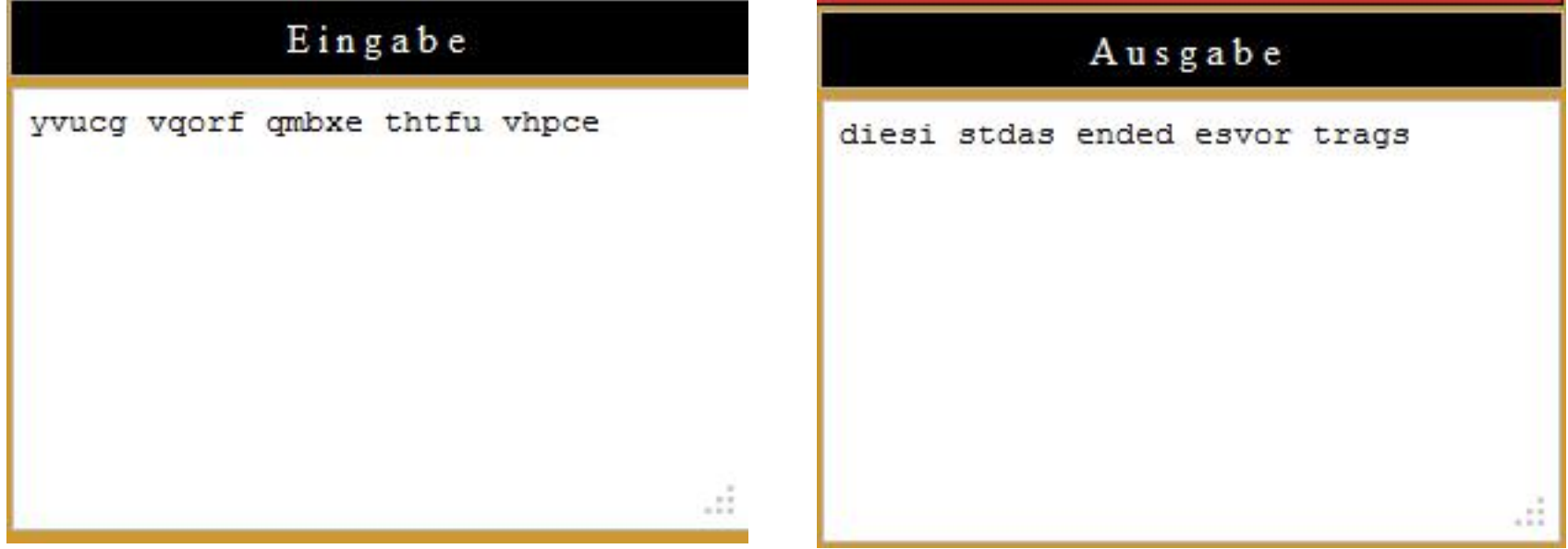

Und wenn wir dann noch "sinnvolle" Worte Bilden:

Dies ist das Ende des Vortrags.